## Google Drive como herramienta para TFG, TFM y en investigación

**Rodrigo Morchón García1, José Manuel Fernández Ábalos2 {rmorgar, abalos}@[usal.es](http://usal.es)**

1Área de Parasitología, Facultad de Farmacia, Universidad de Salamanca & IBSAL 2Área de Microbiología, Facultad de Biología, Universidad de Salamanca

Palabras Clave: Google Drive, TFG, TFM, USAL, colaboración

En los últimos años se ha introducido con fuerza en todos los ámbitos sociales y de comunicación el uso de la denominada "computación en la nube" (*Cloud Computing*), que podría definirse como el uso de herramientas informáticas (programas, repositorios, etc) y datos (fotos, vídeos, documentos de texto, tablas de datos, etc) alojados todos ellos en servidores remotos con respecto al usuario y conectados por Internet. Internet en su conjunto es una estructura "en la nube", comportándose los usuarios como terminales de gestión de programas y datos. Internet surgió en el ámbito científico y académico como sistema de comunicación y compartición de recursos. Se puede decir que uno de los sistemas científicos más importantes en biomedicina como Genbank (banco de datos de secuencias genéticas, en el *National Center for Biotechnology Information*, NCBI) fue pionero en la computación en la nube, antes incluso de acuñarse ese término. La cantidad de recursos actualmente en la nube es impresionante y el usuario individual puede gestionar la mayor parte de su vida digital de manera remota.

Diversas compañías proporcionan un conjunto de recursos de software y hardware que funcionan de forma óptima e integrada, forman un "ecosistema". Estos ecosistemas, más o menos interactivos y permeables entre si, proporcionan un ambiente adecuado para el uso de la nube. Por ejemplo, existen varios paquetes ofimáticos básicos que operan en ecosistemas de este tipo: iCloud/iWork de Apple, Google Drive/Docs de Google, OneDrive/Office 365 de Microsoft. Estos sistemas incluyen almacenamiento de datos, gestión de documentos (email, compartición, visionado) y edición (textos, imágenes, vídeos).

Por su gratuidad y por estar dotado de muchos recursos interesantes, Google Drive de Google puede incorporarse fácilmente al estudio y al trabajo docente y de investigación en la Universidad. En particular la creación y edición de textos, presentaciones, tablas de datos, encuestas, mensajería… tienen cabida en Google Drive. En EDUCAFARMA2014

hemos mostrado el uso de algunas de estas herramientas, pensando en su aplicación particular al desarrollo.

Cada usuario con cuenta en Gmail cuenta con 15 Gb de espacio gratuito para almacenar sus archivos, ampliables mediante pago. Es accesible desde Google Chrome, Mozilla Firefox, [Internet Explorer](http://es.wikipedia.org/wiki/Internet_Explorer), [Safari](http://es.wikipedia.org/wiki/Safari_(navegador)%22%20%5Co%20%22Safari%20(navegador)), entre otros y dispone de aplicaciones para [iOS](http://es.wikipedia.org/wiki/IOS_(sistema_operativo)) y [Android](http://es.wikipedia.org/wiki/Android%22%20%5Co%20%22Android) que permiten editar documentos y hojas de cálculo (Figura 1).

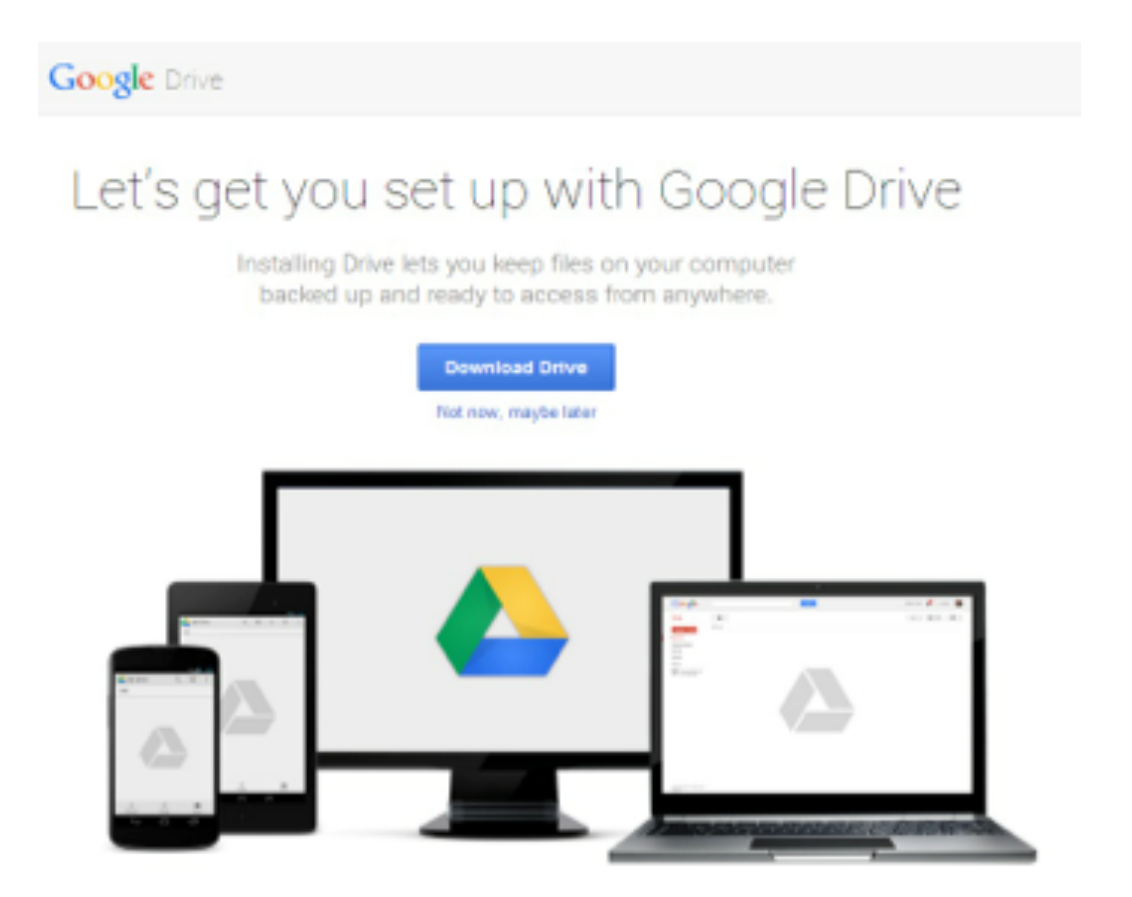

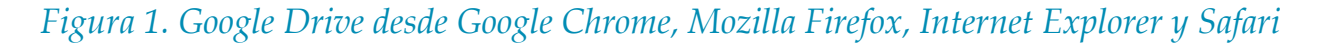

Para iniciar la sesión se debe o descargarse el programa en to ordenador o accede directamente al programa desde tu cuenta de Gmail. Una vez dentro del programa podemos crear un documento Word, Power point, Excel, Paint y editarlo (Figura 2). Al mismo tiempo podemos compartirlo con otros usuarios que también pueden editarlo al mismo tiempo y podemos ver los resultados. Todos esos documentos podemos visualizarlos o encontrarlos en el apartado Compartido conmigo. Podemos también trabajar sin conexión y luego, conectarnos y que se actualicen los contenidos.

Cuando accedemos a un documento podemos editarlo de la misma forma que trabajamos en nuestro ordenador sin conexión como podemos observar en la Figura 3. A la derecha vemos la opción Compartir. Desde ahí podemos añadir a otros usuarios para que editen el documento al mismo tiempo que nosotros.

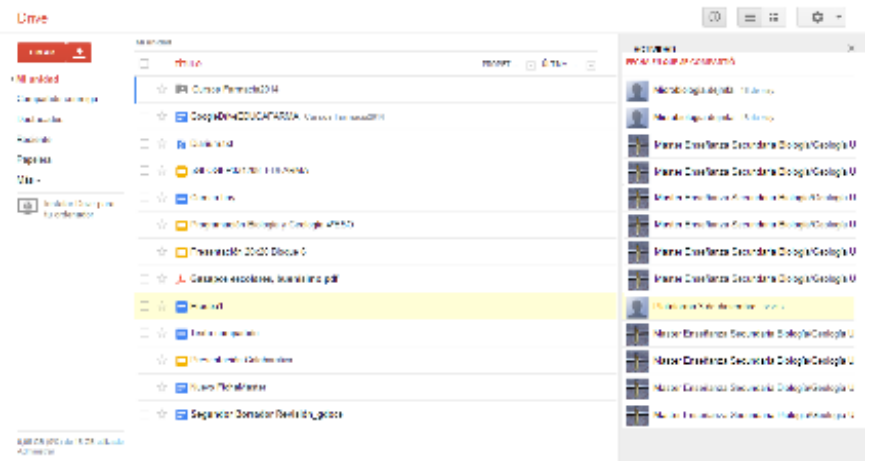

## *Figura 2. Presentación de Google Drive desde una cuenta de usuario*

Las ediciones se guardan automáticamente. Además podemos deshacer lo modificado en el mismo momento o después de salir y volver a entrar en Google Drive e incluso, los otros usuarios que comparten el documento pueden deshacer lo que nosotros hayamos editado (Figura 3).

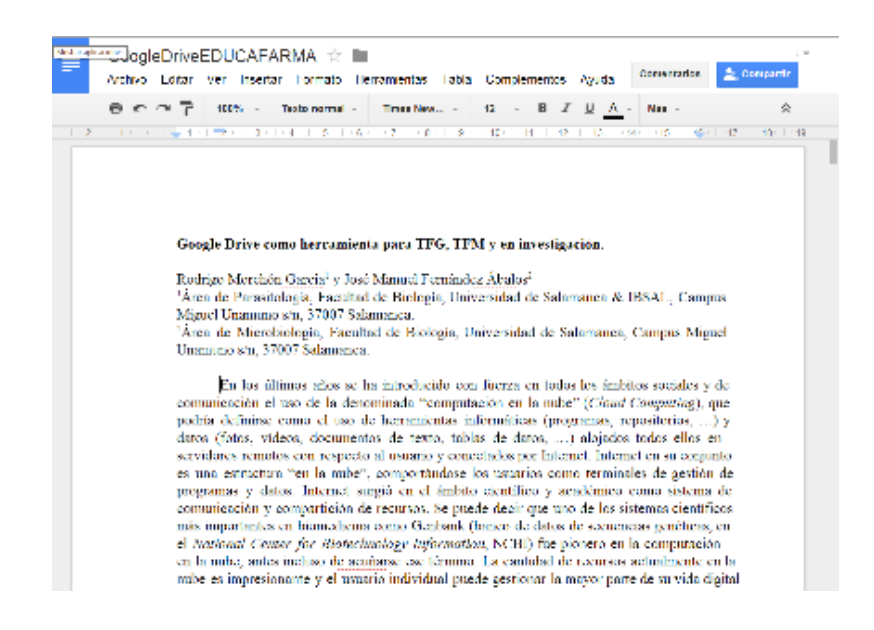

*Figura 3. Edición de un documento Word*